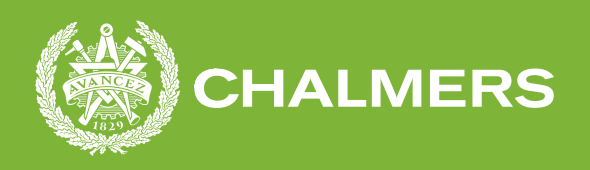

# **Mjukvaruutveckling av FreeRTOSbaserade inbyggda system**

På hårdvara och molnet

Examensarbete inom Data- och Informationsteknik

#### LUDVIG SVENSSON MICHAEL DANG

**Data- och Informationsteknik** CHALMERS TEKNISKA HÖGSKOLA Göteborg, Sverige 2022

Examensarbete 2022

#### **Mjukvaruutveckling av FreeRTOSbaserade inbyggda system**

På hårdvara och molnet

LUDVIG SVENSSON MICHAEL DANG

<span id="page-2-0"></span>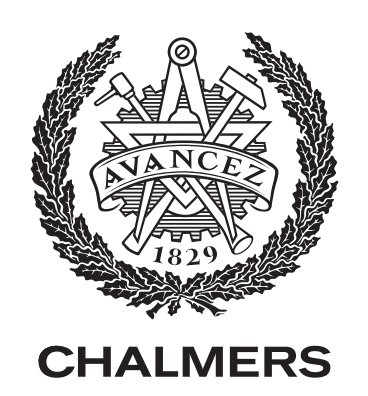

Data- och Informationsteknik CHALMERS UNIVERSITY OF TECHNOLOGY Gothenburg, Sweden 2022

Mjukvaruutveckling av FreeRTOSbaserade inbyggda system På hårdvara och molnet LUDVIG SVENSSON MICHAEL DANG

© Ludvig Svensson, 2022. © Michael Dang, 2022.

Handledare: Jonas Duregård, Institutionen för data- och informationsteknik Examinator: Lars Svensson, Institutionen för data- och informationsteknik

Examensarbete 2022 Data- och Informationsteknik Chalmers University of Technology SE-412 96 Gothenburg

Typeset in L<sup>AT</sup>EX Gothenburg, Sweden 2022

#### **Förord**

Den här rapporten är ett examensarbete som utfördes vid institutionen för Dataoch informationsteknik på Chalmers Tekniska Högskola i samarbete med företaget Diadrom. Vi vill tacka Henrik Fagrell och Jonas Hellberg från Diadrom som har stöttat oss under arbetet med deras tekniska expertis. Vi vill också tacka vår handledare Jonas Duregård på Chalmers för handledningen under arbetet.

Michael Dang & Ludvig Svensson, Göteborg, juni 2022

#### **Sammanfattning**

Mjukvaruutveckling mot inbyggda system har historiskt varit präglad av begränsad tillgång till fysisk hårdvara. Som ett resultat kan utvecklingen och testerna som görs mot fysisk hårdvara orsaka konflikter och tidskrävande problem mellan teammedlemmar. Diadrom strävar efter att effektivisera utvecklings- och distributionsprocessen genom att utforska möjligheterna att simulera inbyggda system i molnet, så att teammedlemmarna inte begränsas av den fysiska hårdvaran.

Syftet med examensarbetet är att undersöka möjligheterna att simulera hårdvara baserad på FreeRTOS applikationer i molnet. Dessutom: hur kan mjukvaruutveckling av en inbyggda applikationer utformas för att underlätta virtualisering i molnet men samtidigt fungera mot den fysiska hårdvaran?

Undersökningen började med att definiera problemet och sedan gå vidare till att utforma ett lösningskoncept. Innan man kom fram till en lösning behövdes en stor mängd efterforskning och testning göras. Huvudfokusområdet låg kring Amazon AWS och ARM AVH. Efter avslutad efterforskning och testning kunde en prototyp implementeras.

Den praktiska bidraget var ett proof of concept som kördes på hårdvara och AWS. Samtidigt är det teoretiska bidraget ett tillägg till kunskapen om simulering av inbyggd mjukvara som kommer att vara användbar under den kommande framtiden. Sammanfattningsvis har resultaten visat indikationer på att det är möjligt att skapa en simulerad miljö för utveckling av inbyggd applikationsprogramvara som kan representera en fysisk miljö inom en snar framtid

#### **Abstract**

Software development on embedded devices is historically constrained by scarce access to target hardware. As a result, the development and testing done on real hardware could cause conflicts and time-consuming problems between team members. Diadrom aims to speed up the development and deployment process by exploring the possibilities to simulate embedded devices in the cloud, so that the team members are not limited by the hardware device.

The purpose of this project is to examine the possibilities of simulating hardware based on FreeRTOS embedded applications in the cloud. Additionally, how can software development of an embedded application be designed to facilitate virtualization in the cloud yet work on the target hardware device?

The examination started off by defining the problem and then moving on to design a solution/concept. Before coming up with a solution, a considerable amount of research and testing had to be done. The main environment of investigation were around Amazon AWS and ARM AVH. Upon finishing the research and testing, a prototype could be implemented.

The practical contribution effort was a proof of concept running on hardware and AWS meanwhile the theoretical contribution is an addition to the knowledge of simulation of embedded software that will be useful in decades to come. In conclusion, the results have shown indications that it is possible to create a simulated environment for embedded application software development that could represent a physical environment in the near future.

Keywords: embedded devices, target hardware, simulating hardware, FreeRTOS, AWS, AVH.

# **Akronymer**

Nedan är en lista på akronymer som använts inom rapporten:

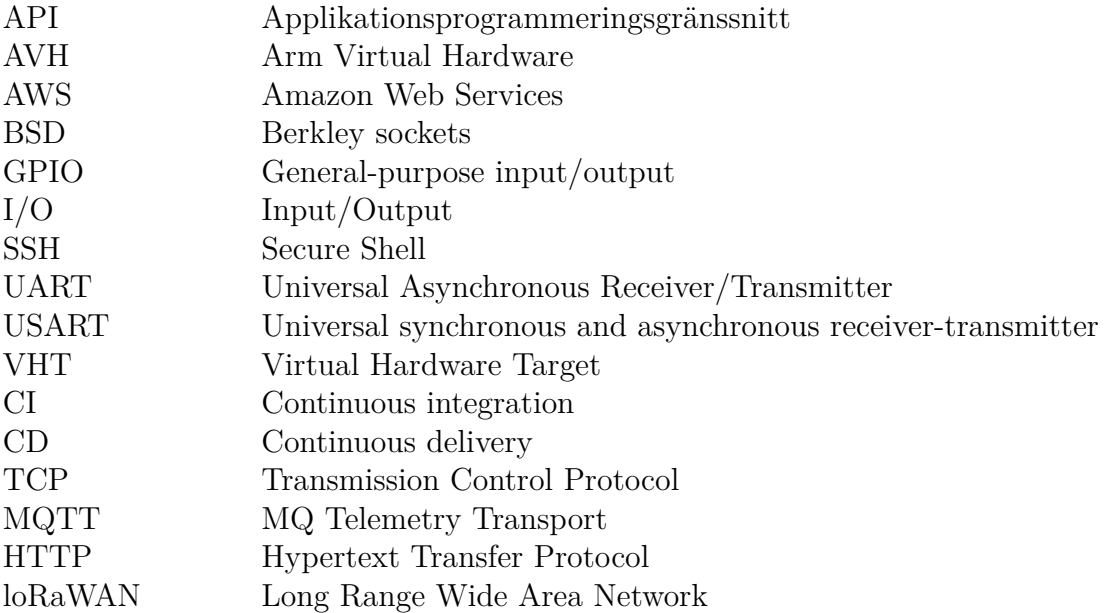

## **Innehåll**

<span id="page-10-0"></span>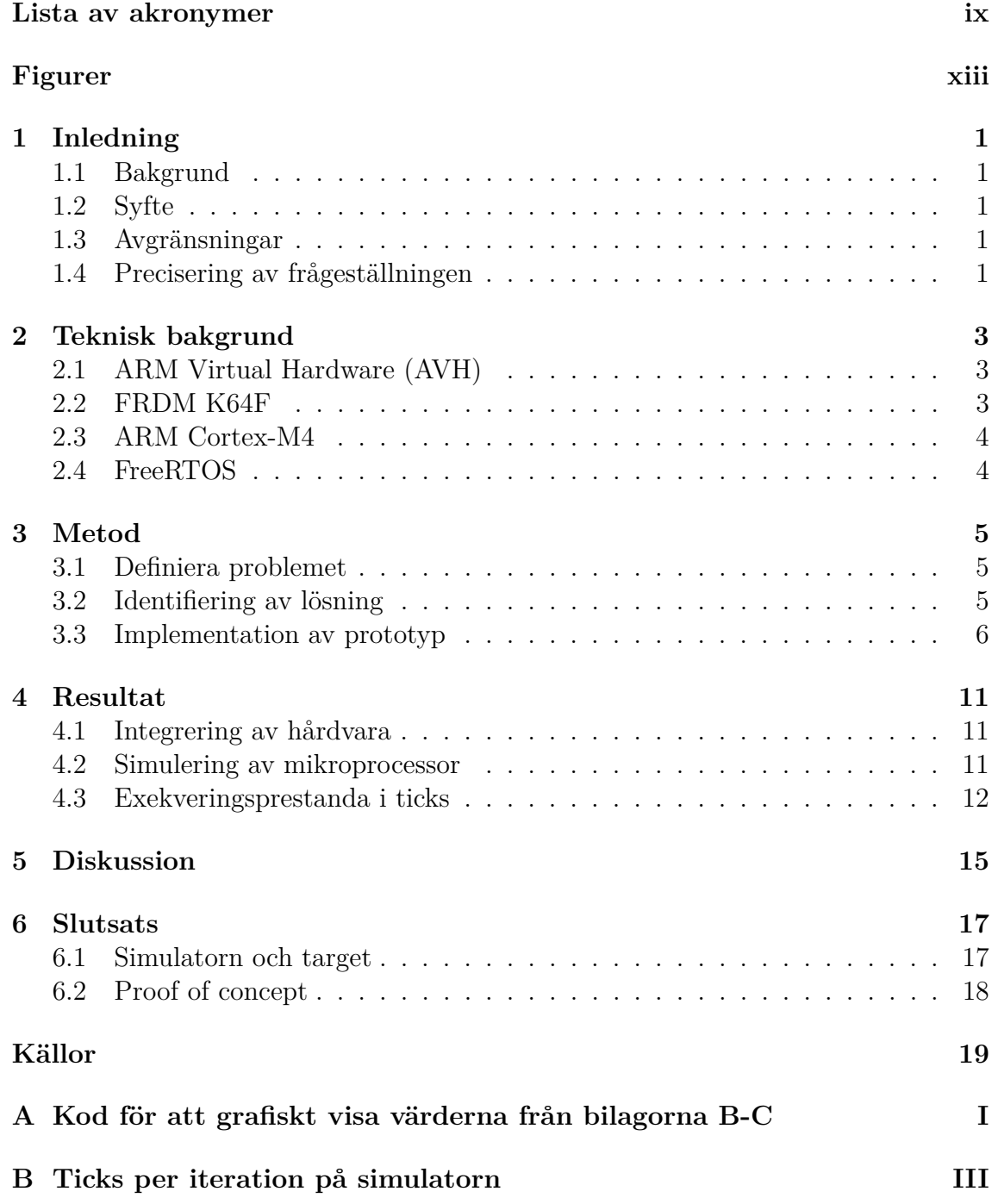

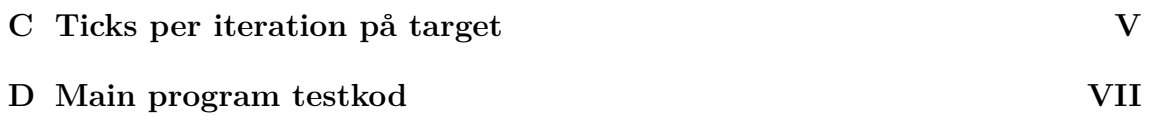

## **Figurer**

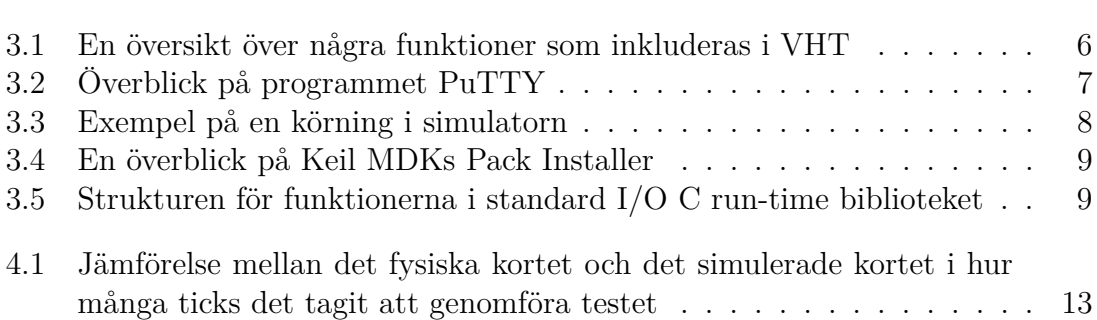

# **Inledning**

1

#### <span id="page-14-1"></span><span id="page-14-0"></span>**1.1 Bakgrund**

Diadrom utvecklar mjukvarulösningar för olika sorter av inbyggda system där man vanligtvis enbart har en eller två uppsättningar av hårdvaran. Därmed kan det uppstå en åtkomstkonflikt när flera medarbetare vill använda samma hårdvara. Därför vill företaget undersöka potentialen att simulera delar av hårdvaran i molnet för att underlätta utvecklingen av projekt.

#### <span id="page-14-2"></span>**1.2 Syfte**

Syftet med uppdraget är att undersöka ifall det är möjligt att simulera hårdvara baserad på FreeRTOS i molnet samt hur låg fördröjning man kan uppnå mot tidskritiska system. Målet med uppdraget är att få fram en virtuell kopia av hårdvaran, reda ut vad för system som kan implementeras samt få fram mätbara värden på den fördröjning som sker och se om den är acceptabel mot tidskritiska system.

#### <span id="page-14-3"></span>**1.3 Avgränsningar**

Projektet kommer inte att fokusera på att utveckla fysisk hårdvara eller att optimera implementering mot molnet utan snarare se till hur stor del man kan simulera en mikroprocessor.

Simuleringen av hårdvaran kommer att ske genom AWS där det finns stöd för API med FreeRTOS samt för hårdvaran som kommer att användas under projektet.

Eftersom fokus för detta uppdrag är att undersöka hur väl man kan simulera hårdvara i molnet och inte utveckling av mjukvara kommer projektet att vara begränsat till lösningar som redan existerar på marknaden.

#### <span id="page-14-4"></span>**1.4 Precisering av frågeställningen**

Hur kan ett inbyggt system simuleras i en cloud-miljö med syfte att uppnå utvecklingseffektivitet och minska behovet av fysiska instanser av hårdvara?

Man kan förutsätta att den simulerade versionen kommer bete sig annorlunda än den fysiska. Vad gränserna går för vad som kan betraktas som tillräckligt lika är troligen beroende på den individuella produktens krav. Vi kommer att undersöka skillnader i aspekter såsom i process scheduling, exekveringshastighet, latency och minnesanvändning.

### <span id="page-16-0"></span>**Teknisk bakgrund**

<span id="page-16-1"></span>I detta kapitel beskrivs de nödvändiga begrepp och teknologier som har använts under projektet.

#### **2.1 ARM Virtual Hardware (AVH)**

ARM Virtual Hardware är en del av ARMs modelleringsteknologi som tillhandhåller modeller av Arm-baserade processorer, system samt tredjeparts-hårdvara för bland annat applikationsutvecklare. Målet med teknologin är att kunna utveckla och testa mjukvara innan man har fått tillgång till den riktiga hårdvaran [\[1\]](#page-32-0). Förutom simulering av hårdvara finns integrering utav CI/CD omgivningar för att testa och verifiera kod.

ARM Virtual Hardware Developer Resource (AVHDR) som är en del av AVH ger utvecklaren tillgång till drivrutiner för gränssnitt som gör att man kan koppla den simulerade processorn mot virtuell utrustning med hjälp av python script. Användningar för dessa funktioner kan kopplas allt från ljudprocessering, maskininlärning till IoT applikationer [\[2\]](#page-32-1).

#### <span id="page-16-2"></span>**2.2 FRDM K64F**

FRDM K64F är ett utvecklingskort för Kinetis® platformen utvecklad av NXP semiconductors. Kortet drivs av en mikrokontroller MK64FN1M0VLL12 vilket är baserad på en arkitektur från en ARM Cortex-M4 mikrokontroller [\[3\]](#page-32-2).

Formfaktorn för i/o portarna på kortet är kompatibel med formfaktorn av en Arduino UNO Rev3 samtidigt som det finns en ethernet port samt två stycken mikro-USB portar där det går att driva kortet genom 5V [\[3\]](#page-32-2).

<span id="page-16-3"></span>För att debugga på kortet finns det en inbyggd adapter som är kopplad till en av mikro-USB portarna. Debuggern heter OpenSDAv2 och den medför att man kan debugga kortet genom datorn, flasha kortet samt hålla en seriell kommunikation mellan dator och kortet [\[4\]](#page-32-3).

#### **2.3 ARM Cortex-M4**

ARM Cortex-M4 är en processor som är designad av ARM och släpptes året 2010 och använder sig av en 32-bit arkitektur. Den används inom mikrokontrollers för allt från system som kräver låg energiförbrukning och låg minneskapacitet till mer krävande system [\[5\]](#page-32-4). Processorn är konstruerad för att vara energisnål och har därmed ett antal vilofunktioner för att minska energikonsumtionen [\[6\]](#page-32-5).

#### <span id="page-17-0"></span>**2.4 FreeRTOS**

FreeRTOS är ett realtidsoperativssystem som är designat för små mikroprocessorer. Det distribueras under en gratis licens distribuerad av MIT där själva kärnan och ett antal bibliotek inkluderas. Exempel på funktioner som finns att ta del av är TCP, MQTT, HTTP och loRaWAN vilket är olika typer av nätverksprotokoll. Funktioner som finns som standard inom FreeRTOS kärnan är threads och funktioner för att få ut mätvärden som tillexempel ticks, vilket är en intern konfigurerbar klocka som FreeRTOS använder sig av. [\[7\]](#page-32-6).

## **Metod**

#### <span id="page-18-1"></span><span id="page-18-0"></span>**3.1 Definiera problemet**

Mjukvaruutveckling för inbyggda system sker vanligen med hårdvara som fysiskt finns tillgänglig. Behovet av hårdvaran gör att utvecklingen kan sinkas vid tillfällen där man inte har tillgång till denna. Vid tillfällen där något av de kort eller korten som man har tillgång till under utvecklingen skulle skadas skapas det en flaskhals. Det kan medföra lång väntetid tills man kan fortsätta att utveckla sin kod med hårdvaran.

Liknande problem uppstår när man arbetar med prototyper av inbyggda system, då är det vanligt att man enbart producerar ett lågt antal prototyper då det uppstår en stor kostnad att producera i små serier. Det medför att om det är ett stort team som jobbar med att utveckla mot prototypen så kommer inte alltid de som vill testa sina funktioner ha tillgång till prototypen.

#### <span id="page-18-2"></span>**3.2 Identifiering av lösning**

För att minska behovet av specifik fysisk hårdvara, vore det önskvärt med något annat alternativ som fungerar liknande eller bättre att utveckla mot och som inte drar ner på utvecklingstiden.

Ett alternativ till att ha tillgång till fysisk hårdvara kan vara att simulera hårdvaran. Detta kan ske på olika nivåer. Olika nivåer på implementation krävs för olika typer av utveckling mot hårdvaran. Det kan vara från att testa hur exekveringshastigheten är på mikroprocessorn till att implementera kontakt med I/O.

Vid implementering av en simulator för en mikroprocessor är det viktigt att man inte enbart får veta att koden kan köras på simulatorn utan att man även får fram inställningar som gör att man sedan direkt kan köra samma kod på den fysiska hårdvaran utan att göra några ändringar. Därför kommer en simulator som heter ARM VHT att användas för att undersöka till vilken detaljnivå som man kan implementera en mikroprocessor samt hur prestandan skiljer sig mot en fysisk motsvarighet.

Enligt Arm VHT är det möjligt att simulera alla deras Cortex-M processorer vilket inkluderar simulering där man använder sig av ''riktigt'' simulerat minne, I/O portar som BSD sockets samt kringutrustning som GPIO [\[2\]](#page-32-1).

<span id="page-19-1"></span>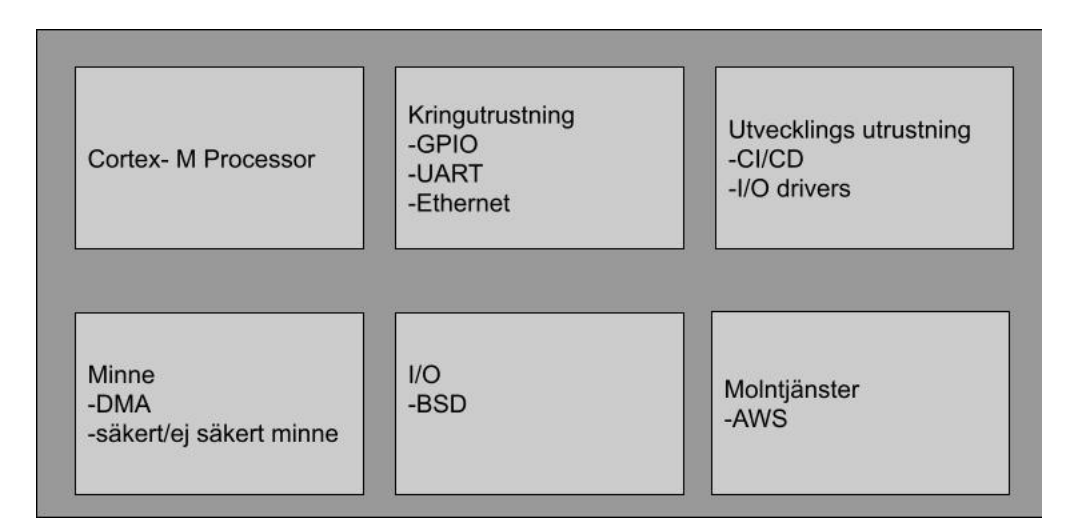

**Figur 3.1:** En översikt över några funktioner som inkluderas i VHT

Som man ser i Figur [3.1](#page-19-1) ska det existera lösningar för att testa och utveckla kod mot simulerade portar och kommunicera mellan det simulerade kortet och datorn som simuleringen körs på.

Förutom simulering av mikroprocessorn körs koden inom ett lättviktigt realtidsoperativsystem som är designat för att köras på mindre system som mikrokontroller. Operativsystemet som implementeras baseras på FreeRTOS där det finns funktioner för att köra program i trådar och få ut data för att läsa av hur lång tid en funktion eller program har tagit [\[8\]](#page-32-7). Så för att få ut data för skillnader och likheter mellan kort och simulatorn kommer all kod som testas köras med FreeRTOS.

#### <span id="page-19-0"></span>**3.3 Implementation av prototyp**

Innan man börjar med implementationen så behöver man ta reda på vad för processorarkitektur hårdvaran använder sig av. För detta arbete användes utvecklingskortet FRDM-K64F som är baserat på en ARM Cortex-M4 processor. ARM har en produkt som kallas för Arm Virtual Hardware (AVH) där de tillhandahålla simulerade ARM-processorer, även kallade ARM Virtual Hardware Targets [\[2\]](#page-32-1).

För att utnyttja dessa simulerade processorer i molnet krävs det att man använder Amazons tjänst AWS Marketplace då de är de enda som stödjer denna ARMprodukt för tillfället. Genom AWS Marketplace startar man en instans som innehåller produkten AVH, vilket är en virtuell server som ligger i AWS Cloud.

Det finns ett fåtal olika sätt att ansluta sig till servern beroende på vilken typ av operativsystem man använder. För detta projekt används kommunikationsprotokollet Secure Shell Protocol (SSH) med hjälp av programmet PuTTY för att på ett säkert sätt ansluta sig till den virtuella servern. Innan man startar en instans krävs det att man skapar ett så kallat nyckelpar i AWS. Nyckelparet består av två delar, en offentlig nyckel och en privat nyckel. Dessa två nycklar används tillsammans som ens egna säkerhetsuppgifter för att visa instansen att man har rättigheter till att ansluta. Den offentliga nyckeln sparas i själva instansen medan man själv får lägga undan sin privata nyckel, då det är denna man använder sig av för att ansluta sig genom SSH med hjälp av PuTTY och instansens IP-adress.

<span id="page-20-0"></span>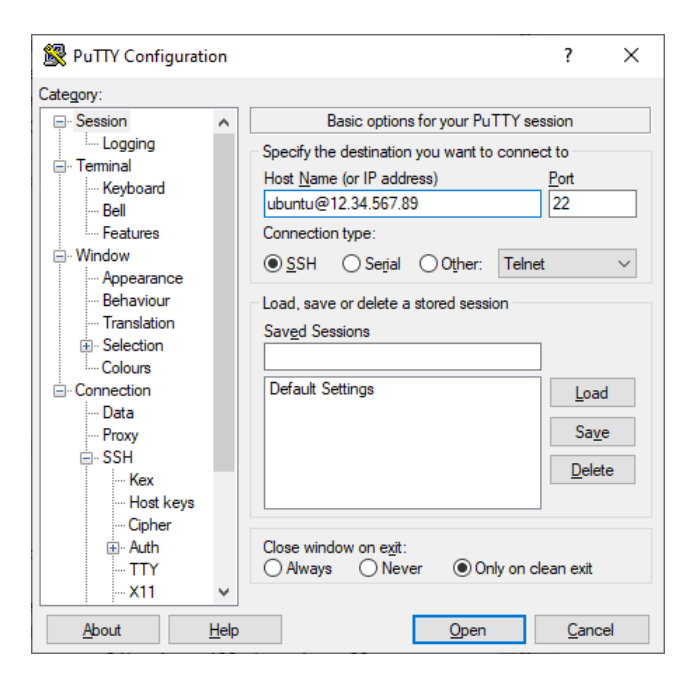

**Figur 3.2:** Överblick på programmet PuTTY

I Figur [3.2](#page-20-0) kan man se hur programmet PuTTY användes för att ansluta till den virtuella servern. Under kategorin SSH på vänstra sidan kan man finna underkategorin Auth vilket ger en alternativet att importera den privata nyckeln för att autentisera.

Operativsystemet Ubuntu vilket är baserat på Linuxkärnan körs på den virtuella servern. För att köra en applikation mot en simulerad processor så behöver man namnet på den simulerade modellen och applikationen som ska köras. Applikationen väljs med hjälp av kommandoradsalternativet -a följt av namnet på den. Ett exempel på hur man kör en applikation mot en simulerad Cortex-M4 är som följande: VHT\_MPS2\_Cortex-M4 -a Blinky.axf. Som man kan se är filen av typen axf vilket krävs för att den simulerade modellen skall kunna köra applikationen. Denna filtyp kan man få ut från Arm Keil MDK vilket är ett program för att skapa applikationer. Kompilatorn i programmet skapar en exekverbar fil i formatet ELF som får filtillägget axf.

För att föra över en applikation till den virtuella servern så användes Github, genom att kopiera repository till servern. Med hjälp av Github funktioner som push och pull är det möjligt att snabbt få uppdaterade versioner av applikationerna. Figur [3.3](#page-21-0) visar hur det kan se ut efter en körning i simulatorn. Med kommandoradsalternativet -stat får man ut diverse statistiker bland annat om hur lång tid körningen tog för simulatorn och i realtid.

```
d<sup>3</sup> ubuntu@ip-
                     : ~/test/tcpecho/boards/frdmk64f/lwip_examples/lwip_tcpecho/freertos/mdk/debud
                                                                                                                               \Box\timestest/tcpecho/boards/frdmk64f/lwip_examples/lwip_tcpech
 buntu@ip
                                                                                                                         e_SSE-300_Eth
.<br>Fast Models [11.16.24 (Nov -4 2021)]<br>Copyright 2000-2021 ARM Limited.
All Rights Reserved.
celnetterminal0: Listening for serial connection on port 5000
celnetterminall: Listening for serial connection on port 5001
celnetterminal2: Listening for serial connection on port 5002
Ethos-U rev afc78a99 --- Aug 31 2021 22:30:42<br>(C) COPYRIGHT 2019-2021 Arm Limited<br>ALL RIGHTS RESERVED
 tart tick: 1500
stop tick: 1603<br>runtime tick: 103
Info: Simulation is stopping, Reason: Simulated time has been exceeded.
Info: /OSCI/SystemC: Simulation stopped by user.
 warning ] [main@0] [01 ns] Simulation stopped by user
    cpu_core statistics: ---
Simulated time
                                           : 1.000000sUser time
                                             1.388225s
 ystem time
                                             0.000000sWall time
                                            1.388274s
                                             0.72<br>72.03 MIPS (
 erformance index
pu core.cpu0
                                                               99996095 Inst)
                       :~/test/tcpecho/boards/frdmk64f/lwip_examples/lwip_tcpecho
                                                                                      /freertos/mdk/deb
```
**Figur 3.3:** Exempel på en körning i simulatorn

Som man kan se i början av Figur [3.3](#page-21-0) så kördes applikationen mot en simulerad modell med namnet VHT\_Corstone\_SSE-300\_Ethos-U55 och denna modell är baserad på en Cortex-M55 processor. Anledningen till att testerna i simulatorn kördes mot en Cortex-M55 processor istället för Cortex-M4 som den fysiska hårdvaran använder sig av var svårigheter med att implementera funktionen för att kunna printa ut resultat samtidigt som FreeRTOS var integrerat.

Det som testades först var att ladda ner ett färdigt exempel som hade FreeRTOS integrerat på Cortex-M4 processorn från Keil MDKs så kallad Pack Installer. I Figur [3.4](#page-22-0) kan man se Pack Installer fönstret och dess flera olika mjukvarupaket som erbjuds, såsom bibliotek och drivrutiner som kan användas för att vidareutveckla. Problemet som uppstod med FreeRTOS-exemplet var att man inte kunde utnyttja sig av printf() funktionen för att direkt skriva till kommandotolken i simulatorn. Detta är på grund av att output i simulatorn skickas via USART till telnetterminalen. Telnet är en typ av internetprotokoll som tillåter en användare att ansluta sig till en annan dator virtuellt genom en virtuell terminal [\[9\]](#page-32-8). Som man kan se i Figur [3.3](#page-21-0) så lyssnar simulatorn på telnet portarna 5000 till 5003 vilket man kan använda sig av för att kommunicera med simulatorn.

<span id="page-22-0"></span>

| $\vert$<br><b>Devices</b><br><b>Boards</b>   | 1                                             | $\left  4 \right $<br>Packs<br><b>Examples</b>       |                   | $\triangleright$                                     |
|----------------------------------------------|-----------------------------------------------|------------------------------------------------------|-------------------|------------------------------------------------------|
| $\cdot \times \square$<br>Search:            |                                               | Show examples from installed Packs only              |                   |                                                      |
| Device                                       | Summary                                       | Example                                              | <b>Action</b>     | <b>Description</b>                                   |
| 日 % All Devices                              | 9334 Devices                                  | ASN Filter Designer FIR Example (uVision Sim         | histall           | Advanced Solutions Nederland Filter Designer FIR I ~ |
| <b>ABOV Semiconductor</b><br>G.              | <b>30 Devices</b>                             | ASN Filter Designer IIR Example (uVision Sim         | ↔ Install         | Advanced Solutions Nederland Filter Designer IIR E   |
| Active-Semi                                  | 17 Devices                                    | <b>CMSIS-RTOS Validation (uVision Simulator)</b>     | <b>William</b>    | <b>CMSIS-RTOS Validation Example</b>                 |
| Ambig Micro                                  | 10 Devices                                    | CMSIS-RTOS2 Blinky (uVision Simulator)               | Copy              | <b>CMSIS-RTOS2 Blinky example</b>                    |
| Amiccom                                      | 5 Devices                                     | CMSIS-RTOS2 FreeRTOS Blinky (uVision Simul           | Copy              | CMSIS-RTOS2 Blinky example using FreeRTOS            |
| <b>Analog Devices</b>                        | <b>15 Devices</b>                             | CMSIS-RTOS2 RTX5 Memory Pool (uVision Si             | Copy<br>⇔         | CMSIS-RTOS2 Memory Pool Example                      |
| APEXMIC                                      | 25 Devices                                    | CMSIS-RTOS2 RTX5 Message Queue (uVision              | Copy              | CMSIS-RTOS2 Message Queue Example                    |
| <b>EL-</b> ● ARM                             | <b>68 Devices</b>                             | CMSIS-RTOS2 RTX5 Migration (uVision Simula           | Copy              | CMSIS-RTOS2 mixed API v1 and v2                      |
| <b>11.98 ARM Cortex MO</b>                   | <b>3 Devices</b>                              | DSP Lib Bayes example (uVision Simulator)            | Copy              | <b>DSP Lib Bayes example</b>                         |
| <sup>1</sup> <sup>5</sup> ARM Cortex M0 plus | <b>4 Devices</b>                              | DSP Lib Class Marks example (uVision Simula Copy     |                   | <b>DSP Lib Class Marks example</b>                   |
| <b>12 ARM Cortex M1</b>                      | 1 Device                                      | DSP_Lib Convolution example (uVision Simul           | Copy              | <b>DSP Lib Convolution example</b>                   |
| <b>ELECT ARM Cortex M3</b>                   | <b>4 Devices</b>                              | DSP_Lib Dotproduct example (uVision Simula <>>> Copy |                   | <b>DSP Lib Dotproduct example</b>                    |
| <b>ELSTS</b> ARM Cortex M4                   | <b>6</b> Devices                              | DSP_Lib FFT Bin example (uVision Simulator)          | Copy              | DSP Lib FFT Bin example                              |
| ۰<br>ARMCM4                                  | ARM Cortex-M4, 10 MHz, 128 kB RAM, 256 kB ROM | DSP_Lib FIR example (uVision Simulator)              | Copy              | <b>DSP Lib FIR example</b>                           |
| ARMCM4 FP                                    | ARM Cortex-M4, 10 MHz, 128 kB RAM, 256 kB ROM | DSP_Lib Graphic Equalizer example (uVision S)        | Copy              | <b>DSP_Lib Graphic Equalizer example</b>             |
| CMSDK CM4                                    | ARM Cortex-M4, 25 MHz, 4 MB RAM, 4 MB ROM     | DSP Lib Linear Interpolation example (uVisio         | Copy              | <b>DSP</b> Lib Linear Interpolation example          |
| CMSDK CM4 FP                                 | ARM Cortex-M4, 25 MHz, 4 MB RAM, 4 MB ROM     | DSP Lib Matrix example (uVision Simulator)           | Copy              | DSP_Lib Matrix example                               |
| а<br>CMSDK CM4 FP VHT                        | ARM Cortex-M4, 25 MHz, 4 MB RAM, 4 MB ROM     | DSP_Lib SVM example (uVision Simulator)              | Copy              | DSP Lib SVM example                                  |
| CMSDK_CM4_VHT                                | ARM Cortex-M4, 25 MHz, 4 MB RAM, 4 MB ROM     | DSP_Lib Signal Convergence example (uVisio           | Copy              | DSP_Lib Signal Convergence example                   |
| <b>EL TS</b> ARM Cortex M7                   | <b>9 Devices</b>                              | DSP_Lib Sinus/Cosinus example (uVision Sim           | Copy              | DSP Lib Sinus/Cosinus example                        |
| 南海<br><b>ARM Cortex M23</b>                  | 4 Devices                                     | DSP_Lib Variance example (uVision Simulator)         | Copy              | DSP_Lib Variance example                             |
| 南流<br><b>ARM Cortex M33</b>                  | 12 Devices                                    | Jansson Example (uVision Simulator)                  | <b>«≫ Install</b> | <b>Jansson Example</b>                               |
| 11-13 ARM Cortex M33 (MPS3)                  | <b>3 Devices</b>                              | Native FreeRTOS Blinky (uVision Simulator)           | Copy              | Blinky example using FreeRTOS natively               |
| <b>14 3 ARM Cortex M35P</b>                  | <b>4 Devices</b>                              | -SCVD Complex Example (uVision Simulator)            | Copy              | More complex Component Viewer example                |
| <b>EL ARM Cortex M55</b>                     | 2 Devices                                     | -SCVD Cortex-M0 RTOS (uVision Simulator)             | Copy              | Using Event Recorder with RTOS System Timer a tin    |
| <b>14 13 ARM SC000</b>                       | 1 Device                                      | -SCVD Cortex-M0 SysTick (uVision Simulator)          | Copy              | Using Event Recorder with SysTick timer a time sou   |
| <b>EL TE ARM SC300</b>                       | 1 Device                                      | -SCVD Event State (uVision Simulator)                | Copy              | Shows the usage of state information Event Record    |
| <b>AS ARMy8-M Baseline</b>                   | <b>3 Devices</b>                              | <b>SCVD Event Statistics (uVision Simulator)</b>     | Copy<br>$\bullet$ | Shows the usage of start/stop events with Event Re   |
| <b>EL RAMA-M Mainline</b>                    | ∽∥<br>10 Devices                              | $\blacktriangleleft$                                 |                   |                                                      |

**Figur 3.4:** En överblick på Keil MDKs Pack Installer

För att utföra input/output använder oftast programkoden I/O bibliotek funktioner som till exempel printf() och scanf(). I Figur [3.5](#page-22-1) kan man se strukturen för funktionerna i biblioteket. Högnivå funktionerna utför input/output genom att kalla på lågnivå funktionerna som i tur kallar på system I/O funktionerna. Hög- och lågnivåfunktionerna är icke beroende av hårdvara vilket system I/O funktionerna är, därav använder de första två funktionerna sig av system I/O för att kunna interagera med hårdvaran.

<span id="page-22-1"></span>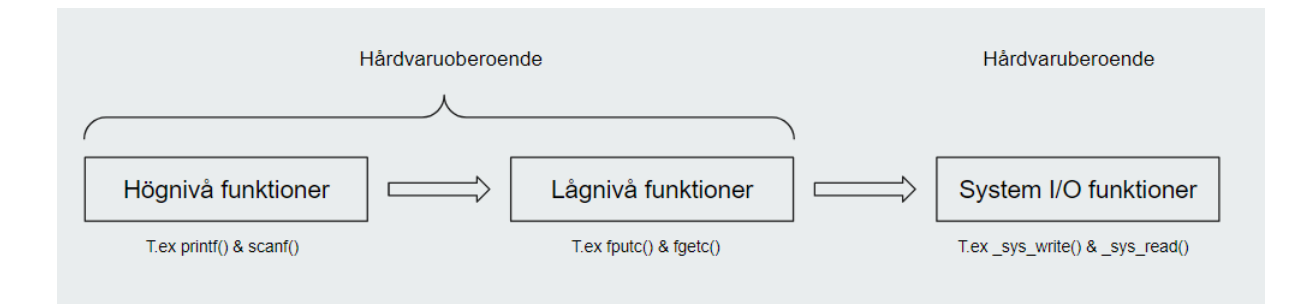

**Figur 3.5:** Strukturen för funktionerna i standard I/O C run-time biblioteket

ARM erbjuder en funktion som heter I/O Retargeting som ger möjligheten att ändra om I/O funktioner i standard C run-time biblioteket [\[10\]](#page-32-9). En möjlig lösning till det tidigare problemet är att modifiera outputen så att den blir USART istället för den vanliga STDOUT men detta gick inte för exemplet mot Cortex-M4 processorn. Varför detta inte gick var på grund av att exemplet för just Cortex-M4 processorn inte hade tillgång till alla nödvändiga drivrutiner och API:er. Dessa drivrutiner och API:er krävs för att kunna komma åt konfigurationsfiler för Cortex-M4 processorn för att sedan kunna genomföra retargeting.

För att lösa problemet hittades ett exempel med FreeRTOS integrerat mot en simulerad Cortex-M55 modell som lyckades att printa direkt mot telnet-terminalen med hjälp av printf() funktionen. Detta exempel modifierades för att sedan köra testen som kommer att presenteras i resultatdelen av rapporten. Anledningen till att exemplet behövde ha FreeRTOS integrerat är att testerna utgår från att jämföra och mäta antalet ticks det tar för att köra testerna i både simulatorn och det fysiska kortet. Ticks i detta fallet innebär system tick, vilket är en tidsenhet som timers och fördröjningar är baserade på i realtidsoperativsystem [\[11\]](#page-33-0).

## 4

### **Resultat**

<span id="page-24-0"></span>Tabellen [4.1](#page-24-3) innehåller en sammanfattning på de tester som genomförts på både kortet och simulatorn där den resterande delen av kapitlet ger mer insyn på hur dessa har genomförts.

<span id="page-24-3"></span>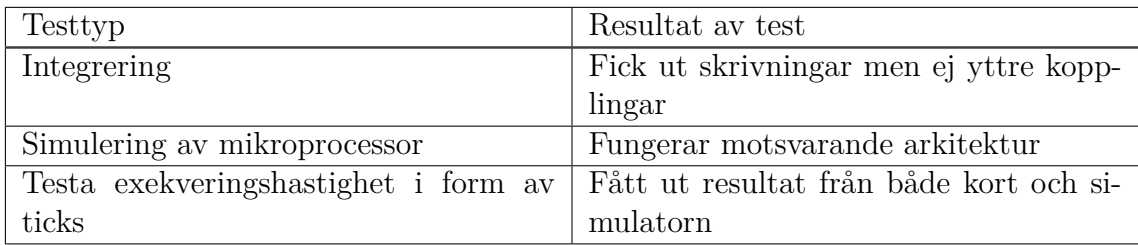

**Tabell 4.1:** Tabell med sammanfattning av test och resultat

#### <span id="page-24-1"></span>**4.1 Integrering av hårdvara**

När integreringen av hårdvaran mot simuleringen genomförs fokuseras det på två punkter som ligger till grund för att de andra testen ska gå att genomföra.

- Simulering av processor från samma arkitektur
- Simulering av I/O

När man senare jämför hårdvaran mot den simulerade miljön är det viktigt att man har en simulering av arkitekturen som är så lik som möjligt mot den fysiska hårdvaran, för att få ett beteende som kan jämföras över de två plattformarna.

Som man kan se i Figur [3.1](#page-19-1) så finns det funktioner för att simulera säkert minne vilket är minne som går att komma åt och osäkert minne som inte går att komma åt, BSD sockets , GPIO samt mera [\[2\]](#page-32-1). Det ger möjlighet att kommunicera med den simulerade mikroprocessorn genom den lokala servern som den ligger på.

#### <span id="page-24-2"></span>**4.2 Simulering av mikroprocessor**

När det fysiska mikroprocessorn skulle simuleras visade det sig att ett antal funktioner som man kan se i Figur [3.1](#page-19-1) ej blivit implementerade i Cortex-M4 modellen. Därmed går det inte att få ut information från simulatorn som exempel utskrivningar av data från programmet.

Resultatet av att information ej gick att få ut från den simulerade Cortex-M4 mikroprocessorn simulerades istället en Cortex-M55 mikroprocessor [\[12\]](#page-33-1). Med få ändringar på inställningar av vilket kort man ska kompilera för går det att köra samma grundprogram på både det simulerade M55 och fysiska M4 mikropocessorn.

#### <span id="page-25-0"></span>**4.3 Exekveringsprestanda i ticks**

Detta test går ut på att ta reda på hur den simulerade miljön skiljer sig från target när det kommer till hur lång tid det tar att exekvera ett testfall. Resultatet från testet kommer att ge ut hur många ticks som exekveringen tog att genomföra.

Koden för testen som körs i detta kapitel börjar med att skapa en array som innehåller tio slumpmässiga tal från 0 till 99, därefter sorteras denna array från minsta till högsta värdet. Denna biten av kod ligger i en for-loop som ger en möjligheten till att skala upp testen till önskad storlek för att sedan mäta ticksen. I detta test så körs loopen tio gånger där man efter varje loop ökar antalet med tio ytterligare slumpmässiga tal vilket ger en både större och fler arrayer att sortera. Ticksen mäts genom att ta fram det aktuella antalet ticks precis innan arraysen skapas samt precis efter att arraysen har blivit sorterade, sedan tar man skillnaden mellan dessa två värden för att få fram den totala körningen av testet i antalet ticks.

```
1 long starttick = osKernelGetTickCount();
2 printf ("start tick: %ld \n\begin{bmatrix} n' \\ n \end{bmatrix}, starttick);
3 int size Array = 10;
4
5 for (int k = 0; k < 25; k++) {
6 int randomArray [sizeArray];
7 for (int i = 0; i < size A rray; i++) {
8 randomArray [i] = \text{rand}() \% 100;9 }
10 for (int i = 0; i < sizeArray; +i){
11 for (int j = i + 1; j < sizeArray; +i) {
12 if (\text{randomArray}[i] > \text{randomArray}[j]) {
13 int a = \text{randomArray}[i];14 randomArray [i] = randomArray [j];
\text{randomArray}[\text{j}] = \text{a};\vert 16 \vert }
\begin{array}{c} \hline 17 \end{array} }
18 }
19
20 sizeArray = sizeArray + 10;21 }
22
|23| long stoptick = osKernelGetTickCount();
24 printf ("stop tick: %ld \langle n", stoptick);
```

```
25
26 long runtick = stoptick - starttick;
27 printf ("runtime tick: %ld \n \chi", runtick);
28 }
29 }
```
Exekvering av koden genomfördes vid 25 iterationer där varje iteration k ökade storleken på arrayen som sorteras. I grafen som kan avläsas i Figur [4.1](#page-26-0) representeras den blåa linjen den simulerade mikroprocessorn och den gröna linjen representerar det fysiska kortet. Ett lägre värde på y axeln är något som man vill eftersträva då det representerar en snabbare exekvering.

<span id="page-26-0"></span>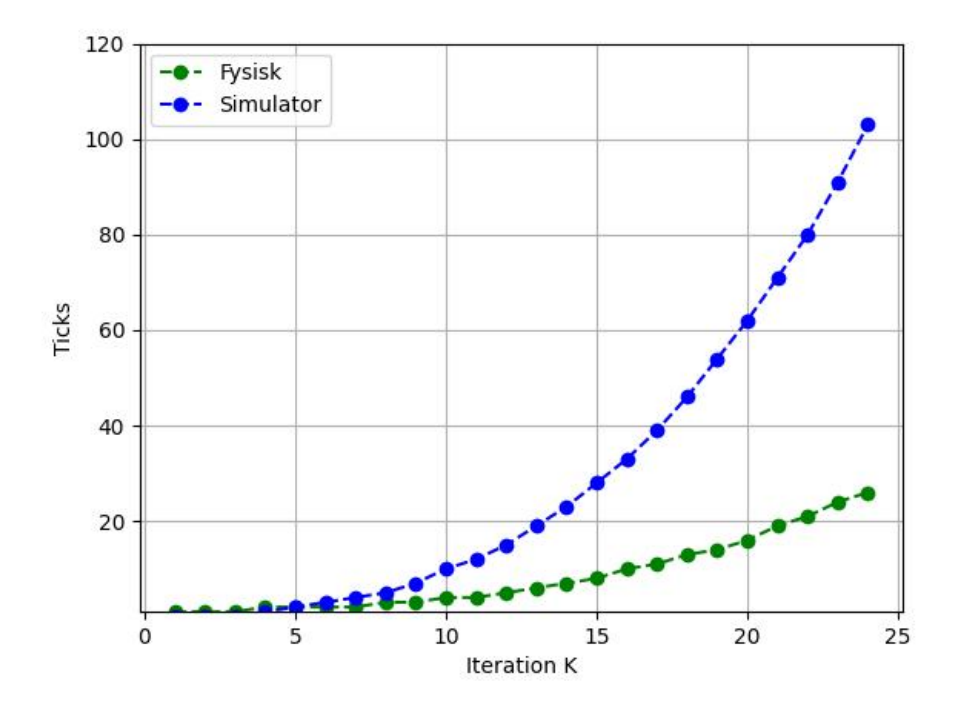

**Figur 4.1:** Jämförelse mellan det fysiska kortet och det simulerade kortet i hur många ticks det tagit att genomföra testet

Vid analys av datan under Figur [4.1](#page-26-0) syns det att de första iterationerna av testet går ungefär lika snabbt. Där den blåa grafen sedan ökar med en större takt än den gröna grafen. När testet har körts 25 gånger får man ut att vid det största k värdet 25 har simulatorn ticks på 103 och max värde på det fysiska kortet är 26 ticks.

Testet visar att med den prestandan med nuvarande VHT modell är det möjligt att utveckla mot en simulerad processor med minimala eller inga ändringar i koden. Prestandaskillnaderna som uppstår under testet beror med stor sannolikhet på att modellen som användes under testet hade en klockfrekvens som är ca 3.8 ggr långsammare.

### **Diskussion**

<span id="page-28-0"></span>Som beskrevs i rapporten är simuleringsverktyget som användes under arbetet fortfarande inte helt utvecklat och fortfarande under beta. Detta har medfört att mycket tid gick åt för att undersöka vilka funktioner som fanns tillgängliga för Cortex-M4 processorn under projektet.

När FreeRTOS integrerades mot simulatorn och den fysiska hårdvaran uppkom det en del problem att importera paketet mot både kortet och simulatorn. Även fast det existerade portning mot FreeRTOS i Keil studio så fungerade det inte direkt och krävde en del tid att lösa ut de portningsfel som uppstod.

Som fortsättning på arbetet går det att undersöka hur man skulle gå vidare med att implementera egna funktioner för att få bättre kommunikation ut och in från den simulerade processorn. Exempel på detta hade varit att försöka implementera kommunikation genom UART eller CAN från servern mot simulatorn för att förbättra typen av utveckling som går att köra mot simulatorn och inte kräver att man har tillgång till hårdvaran.

Med fortsatt arbete hade man kunnat implementera GitHub Actions arbetsflödet vilket är ett sätt för att automatisera tester under tiden man mjukvaruutvecklar. Med hjälp av Github Actions hade man kunnat sätta upp arbetsflödet så att varje gång ny kod pushas till ens repository så kör simulatorn testet automatiskt och skickar tillbaka resultat. På detta vis behöver man inte manuellt köra varje kommando som krävs för att genomföra testet varje gång man har uppdaterat koden.

#### 5. Diskussion

# 6

### **Slutsats**

#### <span id="page-30-1"></span><span id="page-30-0"></span>**6.1 Simulatorn och target**

Vid jämförelse av prestandan mellan den fysiska och simulerade mikroprocessorn visar testet att det fysiska kortet klarar av att köra testet på ett mindre antal ticks. Den stora skillnaden i prestanda som man kan se i Figur [4.1](#page-26-0) när iterationerna ökar går till stor del att förklara genom att det fysiska mikroprocessorn har en klocka som är ca 4 ggr så snabb som den simulerade.

Eftersom testet använde sig av en annan modell blev resultatet mer av en riktlinje i hur prestanda kan skilja sig mellan det fysiska mikroprocessorn och den simulerade. Resultatet speglar någorlunda att om man får upp klockfrekvenen på simulatorn så kan man få ut ett likvärdigt resultat när det kommer till utveckling på molnet.

Även fast simulatorn är långsammare räknat i ticks så körs det snabbare i användarens tid. Detta gör att utvecklings-effektiviteten kan öka då man kan köra genom programmet på kortare tid än på det fysiska kortet.

Det kom fram under arbetets gång att funktioner som beskrevs i material för simulatorn inte fungerade som de skulle eller inte var implementerade för alla modeller som fanns att välja mellan. Detta kan ha att göra med att simulatorn fortfarande är relativt ny och fortfarande i beta, vilket gör det förståeligt att alla funktioner inte är implementerade än.

Frågeställningen i början av projektet beskrev att minnesanvänding skulle undersökas. När simulatorn implementerades existerade det underlag på hemsidan för VHT där det fanns en möjlighet att på simulatorn köra en debugger för att få ut information från processorn. Detta fungerade emellertid inte och därmed blev resultatet ett ickeresultat.

<span id="page-30-2"></span>Hantering utav latens undersöktes inte när simulatorn testades, eftersom ingen kontakt kunde uppnås med simulatorn medan den körde och därmed inte få ut mätningar på hur processorn skulle reagerat om den fick en insignal.

#### **6.2 Proof of concept**

För stunden så är detta ett proof of concept där man kan utveckla mot en simulerad miljö som ska motsvara en fysisk miljö. Med lite mer utveckling anser vi att ett liknande upplägg i framtiden kan bidra till snabbare utveckling av inbyggda system, men att det fortfarande har en bit att gå när det kommer till att implementera I/O och snabbare processormodeller som motsvarar de som man kan få tag på. Det teoretiska bidraget till nuvarande existerande kunskaper om ämnet kommer att vara väl användbara i framtiden.

### **Litteratur**

- <span id="page-32-0"></span>[1] ARM, *Virtual Hardware – Software Development Without Hardware*, 2022. URL: [https://www.arm.com/products/development-tools/simulation/](https://www.arm.com/products/development-tools/simulation/virtual-hardware) [virtual-hardware](https://www.arm.com/products/development-tools/simulation/virtual-hardware) (hämtad 2022-06-07).
- <span id="page-32-1"></span>[2] ARM, *Overview: Introduction*, 2022. URL: [https://arm-software.github.](https://arm-software.github.io/AVH/main/overview/html/index.html) [io/AVH/main/overview/html/index.html](https://arm-software.github.io/AVH/main/overview/html/index.html) (hämtad 2022-06-01).
- <span id="page-32-2"></span>[3] NXP, *FRDM-K64F Platform|Freedom Development Board|Kinetis MCUs | NXP Semiconductors*. URL: [https://www.nxp.com/design/development](https://www.nxp.com/design/development-boards/freedom-development-boards/mcu-boards/freedom-development-platform-for-kinetis-k64-k63-and-k24-mcus:FRDM-K64F)[boards/freedom-development-boards/mcu-boards/freedom-development](https://www.nxp.com/design/development-boards/freedom-development-boards/mcu-boards/freedom-development-platform-for-kinetis-k64-k63-and-k24-mcus:FRDM-K64F)[platform - for - kinetis - k64 - k63 - and - k24 - mcus : FRDM - K64F](https://www.nxp.com/design/development-boards/freedom-development-boards/mcu-boards/freedom-development-platform-for-kinetis-k64-k63-and-k24-mcus:FRDM-K64F) (hämtad 2022-04-05).
- <span id="page-32-3"></span>[4] H. Anthony. (2014). "OpenSDAv2 - NXP Community", URL: [https : / /](https://community.nxp.com/t5/Kinetis-Microcontrollers/OpenSDAv2/ta-p/1121569) [community . nxp . com / t5 / Kinetis - Microcontrollers / OpenSDAv2 / ta](https://community.nxp.com/t5/Kinetis-Microcontrollers/OpenSDAv2/ta-p/1121569)  [p/1121569](https://community.nxp.com/t5/Kinetis-Microcontrollers/OpenSDAv2/ta-p/1121569) (hämtad 2022-06-07).
- <span id="page-32-4"></span>[5] J. Yiu, *The Definitive Guide to ARM CORTEX-M3 and CORTEX-M4 Processors (Third Edition)*, Third Edition. Oxford: Newnes, 2014. URL: [https:](https://www.sciencedirect.com/science/article/pii/B9780124080829000014) [//www.sciencedirect.com/science/article/pii/B9780124080829000014](https://www.sciencedirect.com/science/article/pii/B9780124080829000014) (hämtad 2022-06-06).
- <span id="page-32-5"></span>[6] H. P B, S. R. Anireddy, J. F T och V. R, "Introduction to ARM processors & its types and Overview to Cortex M series with deep explanation of each of the processors in this Family", i *2022 International Conference on Computer Communication and Informatics (ICCCI)*, 2022, s. 1–8. URL: [https:](https://ieeexplore.ieee.org/document/9740768/) [//ieeexplore.ieee.org/document/9740768/](https://ieeexplore.ieee.org/document/9740768/) (hämtad 2022-06-06).
- <span id="page-32-6"></span>[7] FreeRTOS, *RTOS - Free professionally developed and robust real time operating system for small embedded systems development*. URL: [https://www.](https://www.freertos.org/RTOS.html) [freertos.org/RTOS.html](https://www.freertos.org/RTOS.html) (hämtad 2022-06-07).
- <span id="page-32-7"></span>[8] FreeRTOS, *FreeRTOS - Market leading RTOS (Real Time Operating System) for embedded systems with Internet of Things extensions*. URL: [https://www.](https://www.freertos.org/) [freertos.org/](https://www.freertos.org/) (hämtad 2022-04-05).
- <span id="page-32-8"></span>[9] IBM. (2022). "Telnet Protocol - IBM Documentation", URL: [https://www.](https://www.ibm.com/docs/en/aix/7.1?topic=protocols-telnet-protocol) [ibm.com/docs/en/aix/7.1?topic=protocols-telnet-protocol](https://www.ibm.com/docs/en/aix/7.1?topic=protocols-telnet-protocol) (hämtad 2022-06-08).
- <span id="page-32-9"></span>[10] Keil, *I/O Retargeting: I/O Retargeting*. URL: [https://www.keil.com/pack/](https://www.keil.com/pack/doc/compiler/RetargetIO/html/index.html) [doc/compiler/RetargetIO/html/index.html](https://www.keil.com/pack/doc/compiler/RetargetIO/html/index.html) (hämtad 2022-06-08).
- <span id="page-33-0"></span>[11] Keil. (2022). "Systick Timer (SYSTICK)", URL: [https://www.keil.com/](https://www.keil.com/pack/doc/cmsis/Core/html/group__SysTick__gr.html) [pack/doc/cmsis/Core/html/group\\_\\_SysTick\\_\\_gr.html](https://www.keil.com/pack/doc/cmsis/Core/html/group__SysTick__gr.html) (hämtad 2022-06-08).
- <span id="page-33-1"></span>[12] ARM. (2022). "Cortex-M55 coremark", URL: [https://developer.arm.com/](https://developer.arm.com/Processors/Cortex-M55) [Processors/Cortex-M55](https://developer.arm.com/Processors/Cortex-M55) (hämtad 2022-05-30).

# $\overline{A}$

## <span id="page-34-0"></span>Kod för att grafiskt visa värderna från bilagorna B-C

```
1 import numpy as np
 2 import matplotlib pyplot as plt
3 from numpy import genfromtxt, maximum
\overline{4}5 \text{ Target} = \text{genfrontxt}('Ticks\_target.txt',\text{ delimiter}=",",skip_{\perp}header = 1)
6 Simulator = genfromtxt('Ticks_simulator.txt', delimiter=",",
        skip header = 1)
\overline{7}\text{ 8 time} = \text{list}(\text{range}(1, 25))9
10 plt.ylim((0,110))11
12\;\;{\rm plt}\;.\;{\rm plot}\;(\,{\rm time}\;\;,\;\;{\rm Target}\;\;,\;\;"{\rm{---}bo}\;^\text{''},\,{\rm label}\;{\rm{--}}\;{\rm Fysisk}\;^\text{''}\;\;,\;\,{\rm color}\;={\rm ~'}green')
13 plt.plot(time, Simulator, "-bo", label= "Simulator",
       color = 'blue')
14 plt. legend()15 plt.xlabel('Iteration K')
16 plt.ylabel('Ticks')
17 plt.grid (True)
18 plt.show()
```
B

## <span id="page-36-0"></span>**Ticks per iteration på simulatorn**

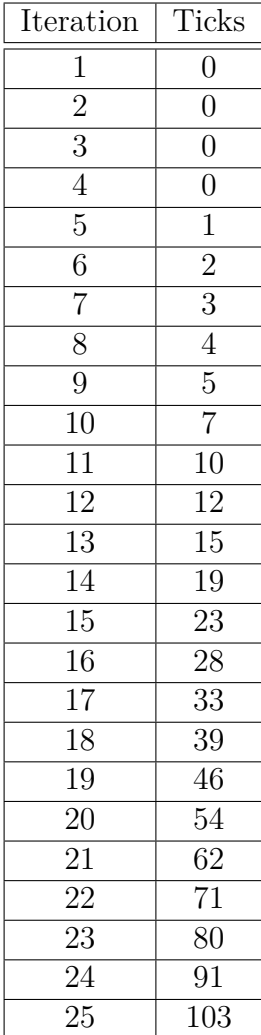

# <span id="page-38-0"></span>**Ticks per iteration på target**

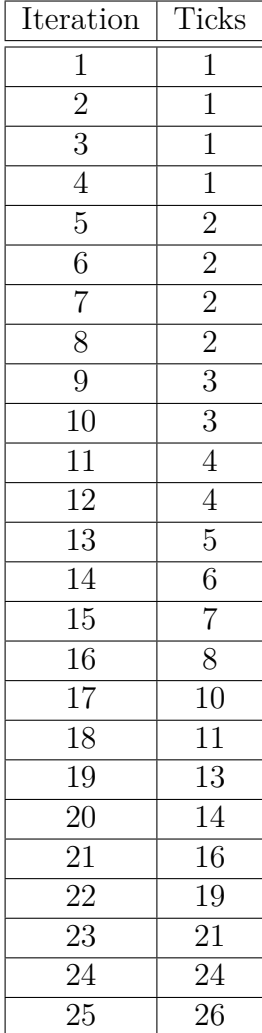

D

### <span id="page-40-0"></span>**Main program testkod**

```
1 /∗
2 ∗ Copyright (c) 2013 − 2015, Freescale Semiconductor, Inc.
3 ∗ C o py r i g h t 2016−2017 NXP
4 \times All rights reserved.5 ∗
6 ∗ SPDX−L icense−I d e n t i f i e r : BSD−3−Cl au se
7 ∗/
8
9 #include "fsl_device_registers.h"
10 \# \text{include} " fsl debug console \cdot h "
11 #include " pin_mux . h "
12 \#include " clock\_config.h"13 #include " board . h "
14 #include " cmsis_os . h "
15 #include " cmsis_os2 . h "
16 #include "MK64F12 . h "
17 \#include \ltstdio.h
18 #include "RTE_Components . h "
19 #include CMSIS_device_header
20
21 osThreadId t tid phaseA; /* Thread id of
     th read: phase_a */
22
23 osThreadId t tid clock; /* Thread id of
     t h r e a d : c l o c k ∗/
24
25 struct phases_t {
26 int fast8 t phaseA;
27 } g phases ;
28
29
30 /∗
     −−−−−−−−−−−−−−−−−−−−−−−−−−−−−−−−−−−−−−−−−−−−−−−−−−−−−−−−−−−−−−−−−−−−−−−−−−−−
31 * Function 'signal func' called from multiple threads
32 ∗−−−−−−−−−−−−−−−−−−−−−−−−−−−−−−−−−−−−−−−−−−−−−−−−−−−−−−−−−−−−−−−−−−−−−−−−−−−
      ∗/
```

```
33 void signal func ( osThreadId t tid ) {
34 osThreadFlagsSet(tid_clock, 0x0100); /* set signal to
        \frac{c \cdot \ln r}{c \cdot k} th \frac{c \cdot k}{c \cdot k} *
35 o sDelay (500 ) ; /∗ d e l a y 500ms
                         ∗/
36 osThreadFlagsSet(tid_clock, 0x0100); /* set signal to
        \mathit{clock} thread *37 o sDelay (500 ) ; /∗ d e l a y 500ms
                         ∗/
38 osThreadFlagsSet (tid, 0x0001); /* set signal to
        t h r e a d ' t h r e a d ' ∗/
39 o sDelay (500 ) ; /∗ d e l a y 500ms
                         ∗/
40}
41
42
43 /∗
    −−−−−−−−−−−−−−−−−−−−−−−−−−−−−−−−−−−−−−−−−−−−−−−−−−−−−−−−−−−−−−−−−−−−−−−−−−−−
44 ∗ Thread 1 ' phaseA ' : Phase A o u t p u t
45 ∗−−−−−−−−−−−−−−−−−−−−−−−−−−−−−−−−−−−−−−−−−−−−−−−−−−−−−−−−−−−−−−−−−−−−−−−−−−−
      ∗/
46 void phaseA ( void ∗argument ) {
47 for (int i = 0 ; i<1 ; i++) {
48 \log osThreadFlagsWait (0x0001, osFlagsWaitAny , osWaitForever)
         ; /* wait for an event flag 0x0001 */
49 g phases phase A = 1;
50 signal_func (tid_phaseA);
                                            /∗ c a l l common
         signal function * /
51 g_phases . phase A = 0;
52
53
54 long starttick = osKernelGetTickCount();
55 PRINTF(" start tick: %d \n", starttick);
56 int size A r ray = 10;
57
58
59
60 for ( int k = 0 ; k < 10 ; k++) {
61 int randomArray [sizeArray];
62 for (int i = 0; i < sizeArray; i++) {
63 randomArray [i] = \text{rand}() \% 100;64
65 }
66
```

```
67
68
69 for (int i = 0; i < sizeArray; +i) {
70 for (int j = i + 1; j < size A rray; +j) {
71 if (\text{randomArray}[i] > \text{randomArray}[j])72 int a = randomArray [i];
73 randomArray [ i ] = randomArray [ j ];
74 randomArray [ j ] = a;
75 }
76 }
77 }
78
79
|80| sizeArray = sizeArray + 10;
81 }
82
83
|84| long stoptick = osKernelGetTickCount();
85 PRINTF("stop tick: \%d \n\cdot n", stoptick);
86
|87| long runtick = stoptick - starttick;
88 PRINTF(" runtime tick: \%d \n\cdot \mathbb{n}", runtick);
89
90 }
91 }
92
93
94
95
96
97
98
99
100 /∗
     −−−−−−−−−−−−−−−−−−−−−−−−−−−−−−−−−−−−−−−−−−−−−−−−−−−−−−−−−−−−−−−−−−−−−−−−−−−−
101 ∗ Thread 5 ' c l o c k ' : S i g n a l Clock
102 ∗−−−−−−−−−−−−−−−−−−−−−−−−−−−−−−−−−−−−−−−−−−−−−−−−−−−−−−−−−−−−−−−−−−−−−−−−−−−
      ∗/
103 void clock (void *argument) {
104 for (;;) {
105 osThreadFlagsWait (0 \times 0100, \text{ osFlagsWaitAny}, \text{osWaitForest}); /* wait for an event flag 0x0100 */
106 \qquad \qquad \text{osDelay}(80);
                                                         /∗
         d e l a y 80ms ∗/
```

```
107 }
108}
109
110 /∗
     −−−−−−−−−−−−−−−−−−−−−−−−−−−−−−−−−−−−−−−−−−−−−−−−−−−−−−−−−−−−−−−−−−−−−−−−−−−−
111 * Main: Initialize and start the application
112 ∗−−−−−−−−−−−−−−−−−−−−−−−−−−−−−−−−−−−−−−−−−−−−−−−−−−−−−−−−−−−−−−−−−−−−−−−−−−−
       ∗/
113 void app_main ( void ∗argument ) {
114 tid_phaseA = osThreadNew ( phaseA , NULL, NULL) ;
115
116
117 tid_clock = osThreadNew(clock, NULL, NULL);
118
119 osThreadFlagsSet (tid phaseA, 0x0001); /* set signal to
        phaseA thread */
120
121 osDelay ( osWaitForever);
122 while (1);
|123|124
125 /∗
     −−−−−−−−−−−−−−−−−−−−−−−−−−−−−−−−−−−−−−−−−−−−−−−−−−−−−−−−−−−−−−−−−−−−−−−−−−−−
126 ∗ Main : I n i t i a l i z e and s t a r t t h e RTOS2 Kernel
127 ∗−−−−−−−−−−−−−−−−−−−−−−−−−−−−−−−−−−−−−−−−−−−−−−−−−−−−−−−−−−−−−−−−−−−−−−−−−−−
       ∗/
128 int main ( void) {
129
130 // char ch ;
131
132 /∗ I n i t board hardware . ∗/
133 os Kernel Initialize ();
134 BOARD_InitBootPins();
135 BOARD InitBootClocks ();
136 BOARD InitDebugConsole ();
137 SystemCoreClockUpdate();
138 PRINTF("new run \n");
139
140
141 // System I n i t i a l i z a t i o n
142
143
144 // I n i t i a l i z e CMSIS−RTOS
```

```
145 osThreadNew ( app_main , NULL, NULL) ; // Crea te
            a p p l i c a t i o n main t h r e a d
\begin{array}{c|c} \textbf{if} & \textbf{(osKernelGetState)} \implies \textbf{osKernelReady)} & \{ \textbf{asKernelStart();} & // Start thread \} \end{array}147 osKernelStart ();
                e x e c u t i o n
148 }
149
150 while (1);
151}
```
**Data- och Informationsteknik CHALMERS UNIVERSITY OF TECHNOLOGY** Gothenburg, Sweden <www.chalmers.se>

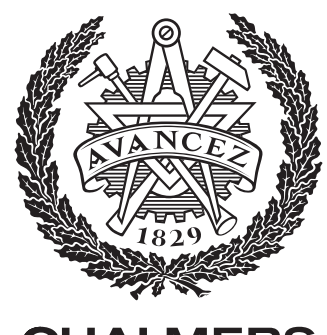

**CHALMERS**